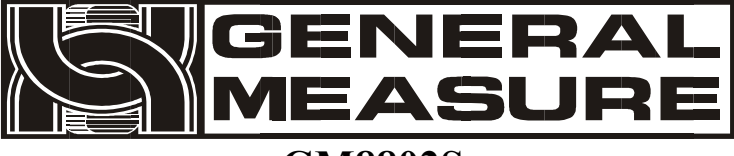

# **GM8802S**

# 使用说明书

多头减量模式

G M 8 8 0 2 S - K 0 1 5 0 2 01  $V_{01.00.08}$  ©2015,深圳市杰曼科技股份有限公司,版权所有。

未经深圳市杰曼科技股份有限公司的许可,任何单位和个人不得以任何形式或手段复制、

传播、转录或翻译为其他语言版本。

因我公司的产品一直在持续的改良及更新,故我公司对本手册保留随时修改不另行通知的 权利。为此,请经常访问公司网站,以便获得及时的信息。

公司网址 <http://www.szgmt.com>

本产品执行标准:GB/T 7724—2008

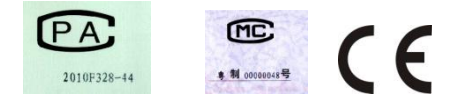

### 目录

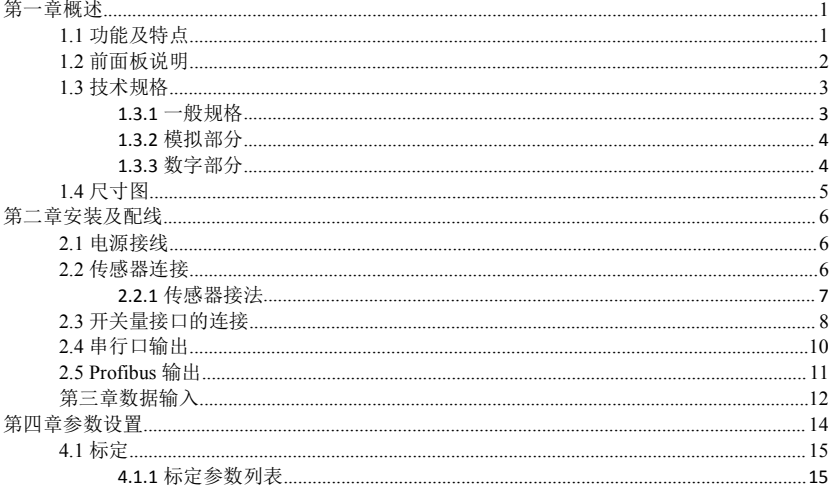

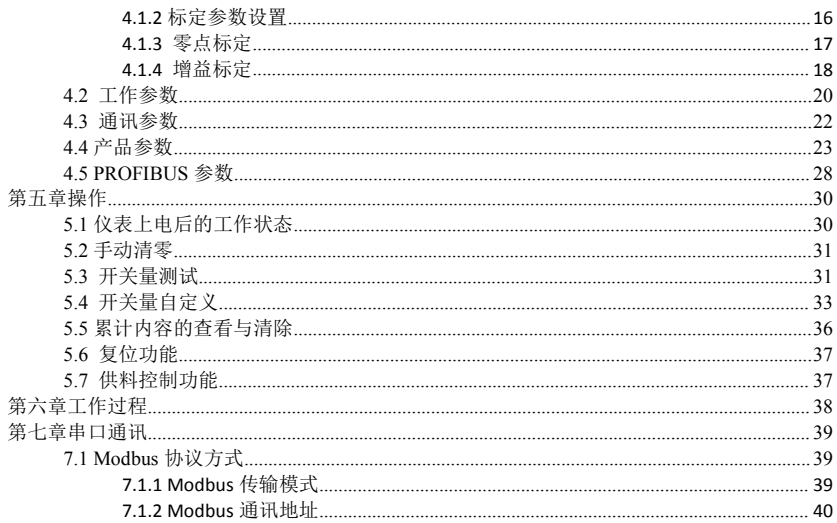

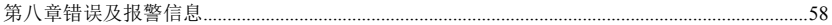

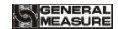

#### <span id="page-6-0"></span>第一章概述

**GM8802S** 灌装控制器是针对液体灌装秤而专门开发的一款减量式称重控制仪表。该 控制器具有体积小巧、性能稳定、操作简单适用的特点。

### <span id="page-6-1"></span>**1.1** 功能及特点

- 体积小、造型美观、方便适用
- 适用于所有电阻应变桥式称重传感器
- > 全面板数字标定,过程简单,方便直观
- 数字滤波功能
- 自动零位跟踪功能
- > 上电白动清零功能
- 标配一路 **RS485**,可选配 **RS232/RS485** 等通讯方式,方便与上位机通讯
- 可通过串行口标定灌装控制器(串口标定开关打开)

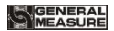

### <span id="page-7-0"></span>**1.2** 前面板说明

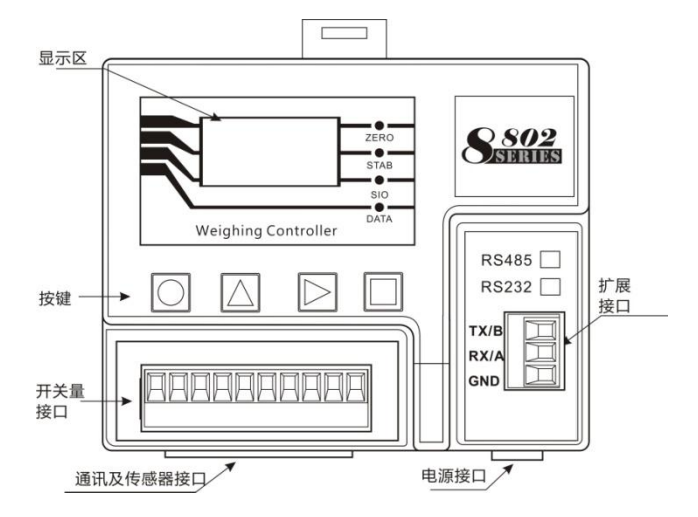

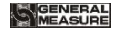

#### 按 键 说 明 :

 $\bigcap$ 清零键:用于清零重量数据、清报警,还用于退出当前功能状态。

:选择键;用于数据输入时+1。

 $\triangleright$ 功能键:用于参数设置等功能选择及数据输入时移动闪烁位。

确认键;用于参数设置或标定时进入选项或确认当前功能。 状 态 指 示 :

- **> 2ERO:**零位, 当重量为 0±1/4d 时, 该指示灯亮。
- >
STAB: 稳定, 当重量变化在判稳范围内时, 该指示灯亮。
- **> SIO :** 通讯, 当扩展串口进行数据通讯时, 该指示灯闪烁。
- **DATA**:通讯,当串口进行数据通讯时,该指示灯闪烁。

### <span id="page-8-0"></span>**1.3** 技术规格

#### <span id="page-8-1"></span>**1.3.1** 一般规格

- 电 源: **DC2 4V ±5%**
- 工作温度: **-1 0**~ **40**℃
- 最大湿度: **90%R .H** 不可结露
- 功 耗: 约 **10W**
- 物理尺寸: **11 0 ×89 ×60**( **mm**)

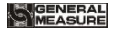

#### <span id="page-9-0"></span>**1.3.2** 模拟部分

传感器电源:**DC5V 2 0 0mA** ( **MAX**) 输入阻抗:**10MΩ** 零点调整范围:传感器为 **2mV /V** 时为 **0. 02**~ **8 mV** 输入灵敏度:**0. 1uV/ d** 输入范围:**0. 0 2**~ **10 m V(**传感器为 **2mV /V )** 转换方式:**Si g ma - De lt a A/D** 转换速度:**12 0 / 2 4 0 / 4 8 0** 次 /秒 非线性:**0. 0 1% F.S** 增益漂移:**10PPM/**℃ 最高显示精度:**1/100000 1.3.3** 数字部分 重量显示:**1.3** 寸 **OLED** 黑白屏

- <span id="page-9-1"></span>负数显示:"-"
- 超载显示:"**OFL**"
- 小数点位置:**5** 种可选
- 功能按键:**4** 键发声键盘

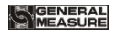

<span id="page-10-0"></span>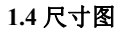

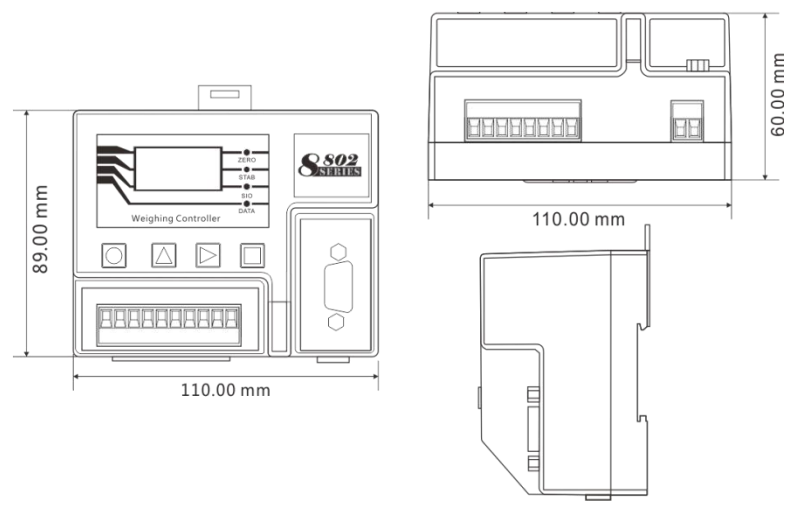

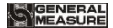

### <span id="page-11-0"></span>第二章安装及配线

### <span id="page-11-1"></span>**2.1** 电源接线

**GM8802S** 灌装控制器使用直流 **24V** 电源。电源输入端子的正确接线如下图所示:

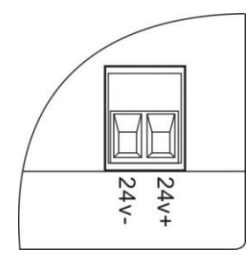

## 注意:本产品采用 **24V** 直流电源供电,使用 **220V** 交 流电源将永久性损害仪表。

### <span id="page-11-2"></span>**2.2** 传感器连接

**GM8802S** 灌装控制器需外接电阻应变桥式传感器,按下图方式连接传感器到仪表。 传感器连接端子各端口分配为:

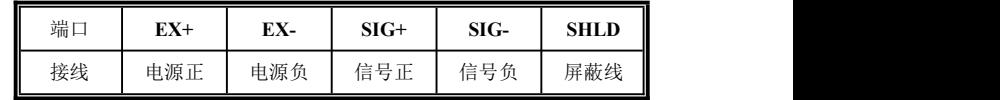

### <span id="page-12-0"></span>**2.2.1** 传感器接法

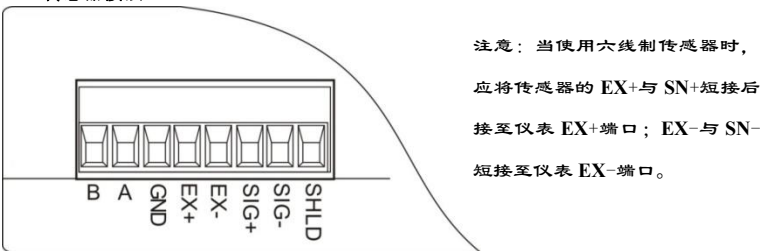

1.由于传感器输出信号是对电子噪声比较敏感的模拟信号,因此传感器接线 应采用屏蔽电缆,而且与其它电缆分开铺设,尤其是要远离交流电源; 2.对于多传感器并联的应用,要保证各传感器的灵敏度(**mV/V**)一致。

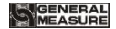

### <span id="page-13-0"></span>**2.3** 开关量接口的连接

**GM8802S** 灌装控制仪表开关量为用户可自定义方式(详见 **5.4** 章节),以方便用户配线

及一些特殊应用,产品出厂时,默认的定 义如下:

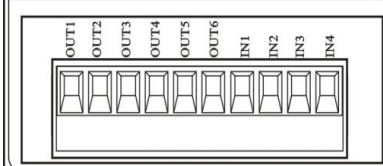

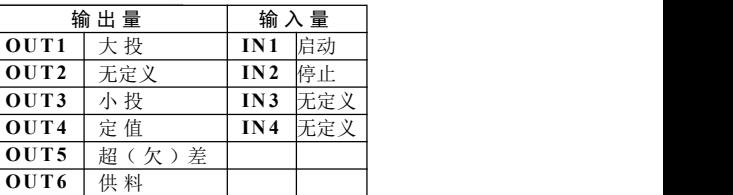

开 关 量 接 口 图

仪表输入接口原理图:

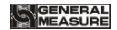

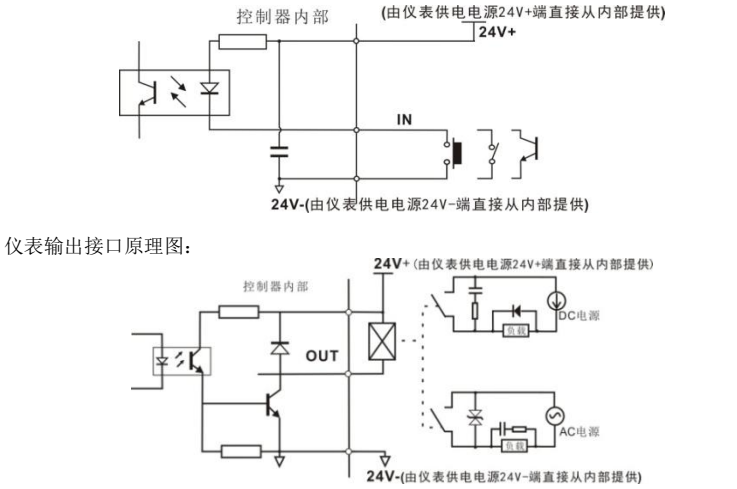

注意:由于开关量驱动和仪表供电共用一个 **DC24V** 电源,请保障该 **DC24V** 电源功率足

够!

GM8802S-K0150201 9

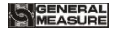

### <span id="page-15-0"></span>**2.4** 串行口输出

**GM8802S** 仪表默认备配一路 **RS485** 串口通讯,用户可根据需要选配扩展一路 **RS485** 或一路 **RS232** 串口输出(选配扩展通讯口需订货时证明)。

标配通讯串口端口接线分配见第 **2.2.1** 章节传感器接法示图。扩展串口端口接线分配 图如下:<br>
and the contract of the contract of the contract of the contract of the contract of the contract of the contract of the contract of the contract of the contract of the contract of the contract of the contract of th

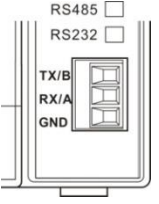

**RS485** 连接方法:**RS232** 连接方法:

### GENERAL<br>MEASUPE

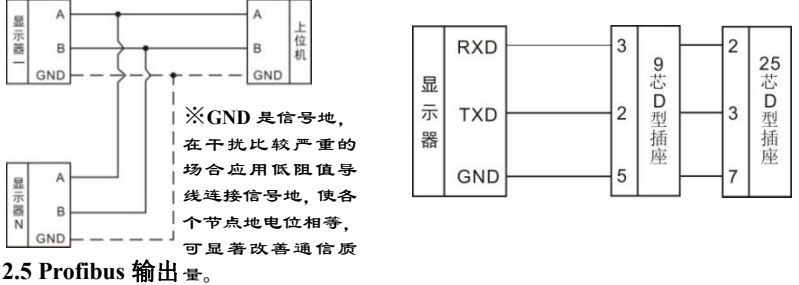

<span id="page-16-0"></span>

**GM8802S**-**K** 仪表扩展选择 **PROFIBUS** 通讯模块时,具备 **Profibus**-**DP** 通讯功能。

称重显示器可做为一个 **PROFIBUS-DP** 从站连接到 **PROFIBUS** 总线上去,连接方式

#### 见下图,注意总线的终端需加装适配电阻

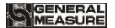

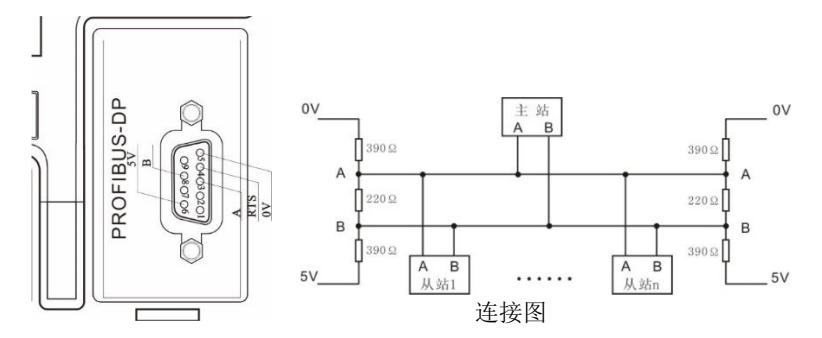

接口定义图

### <span id="page-17-0"></span>第三章数据输入

仪表在设置过程中,参数的输入、选择设置通过上位机或按键输入实现的,每个键的 具体功能如下:

键:退出当前参数设置状态或者主界面状态下清除当前重量。

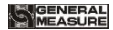

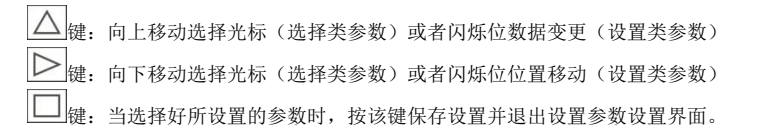

参数的设置方法:选择类参数在进入参数值界面时,有白色栏提示当前仪表使用参数 値,用户通过用 → 键移动白色栏选择所需参数值后按 → 键保存即可。 数据类参数在进入参数值界面时,数据闪烁提示可以进行输入,用户使用 位)和 △ 键 (数据)输入数值后按 □ 键保存即可。

<span id="page-19-0"></span>第四章参数设置

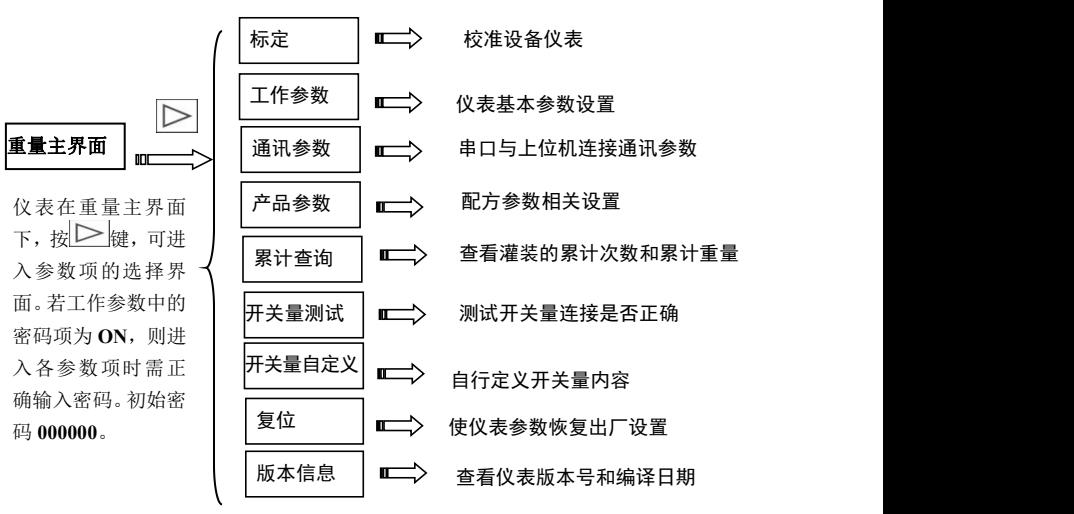

14 GM8802S-K0150201

### <span id="page-20-0"></span>**4.1** 标定

初次使用 **GM8802S** 灌装控制器或者称重系统的任意部分有所改变以及当前设备标定 参数不能满足用户使用要求时,都应对控制器进行标定。

### 注:标定时应先将分度值设置为最大。

#### <span id="page-20-1"></span>**4.1.1** 标定参数列表

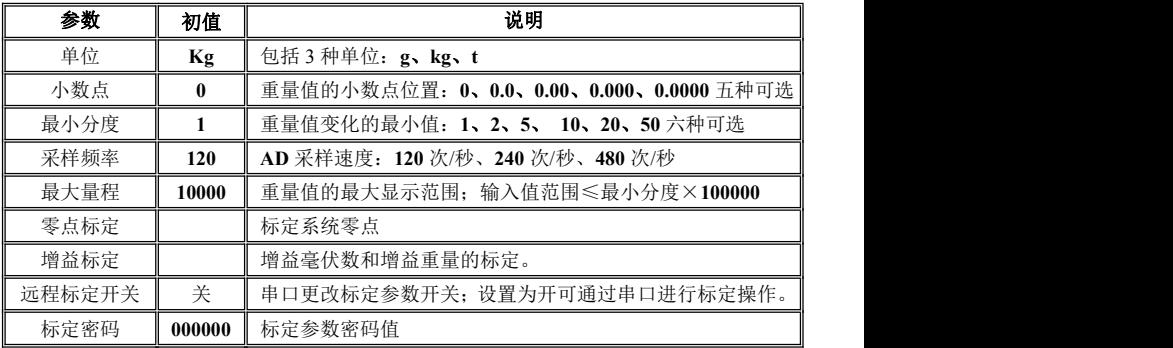

#### <span id="page-21-0"></span>**4.1.2** 标定参数设置

在参数界面下,将光标移动至"标定"参数,按确认键,进入标定密码输入界面(根 据国标要求,标定参数应受密码保护)。用 **≥** 键和 △ 键输入 6 位数密码 (初始密码为 **000000**),进入标定后即可修改标定密码。

选择类标定参数,如:小数点、最小分度、采样频率及远程标定开关,在标定参数列 表选中(白色栏为选中)参数项后,按 | | 键进入该参数内容界面,用 | | | | 键选中参数 值后,按 键保存退出。如最小分度由 **1** 变更为 **10**:

### GENERAL<br>MEASUPE

**GM8802S** 灌装控制器使用说明书

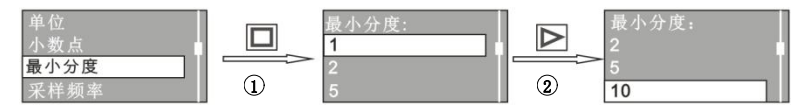

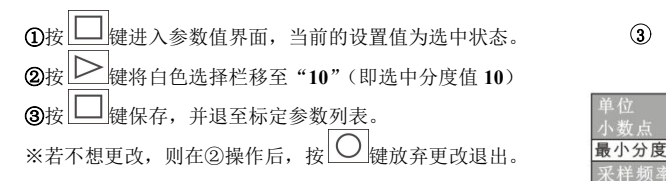

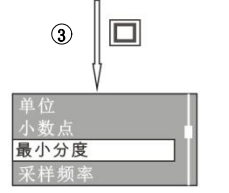

设置类标定参数,如:零点标定、增益标定、增益重量、最大量程、标定密码的输入 则在进入参数内容界面后,用 $\left|\sum_{k\neq k}^{n}\left(\frac{1}{k}\right)_{k}\right| \leq \left|\sum_{k\neq k}^{n}\left(\frac{1}{k}\right)_{k}\right|$ 

#### <span id="page-22-0"></span>**4.1.3** 零点标定

零点标定是使仪表显示值为零。可分为**有砝码标定**及无砝码标定两种方式。在机构初 次校准时必须使用有砝码标定零点方式,并记录空秤台的传感器输出毫伏数以备后续的进 行无砝码标定零点时使用。

#### 标定方法:

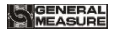

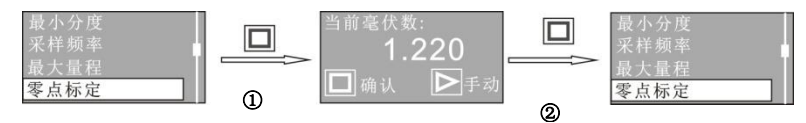

①在零点标定界面下, 按 ■ 键进入毫伏数显示界面。

②界面显示传感器输出的毫伏数,按LILI键将当前秤台状态标定为零点 (**有砝码标定零** 点)。

### 无砝码标定:

②在"当前毫伏数"界面下,按  $\sum$  键, 进入手动输入界面。用  $\sum$  键 (移位) 和  $\triangle$ 键(数据)输入之前有砝码标定零点时记录的数据(注:界面标"**SV**:"数值为最近一次 有砝码零点的毫伏数。)输入数据后,按 上键保存,并退至标定参数列表。

#### <span id="page-23-0"></span>**4.1.4** 增益标定

增益标定是使仪表显示秤面上砝码的重量值。可分为**有砝码标定及无砝码标定**两种方 式,在机构初次校准时必须使用有砝码标定方式,并记录秤台上砝码对应输出毫伏数以备 后续进行无砝码标定增益时使用。增益标定通过步骤**增益标定和增益重量**实现。

#### 标定方法:

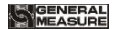

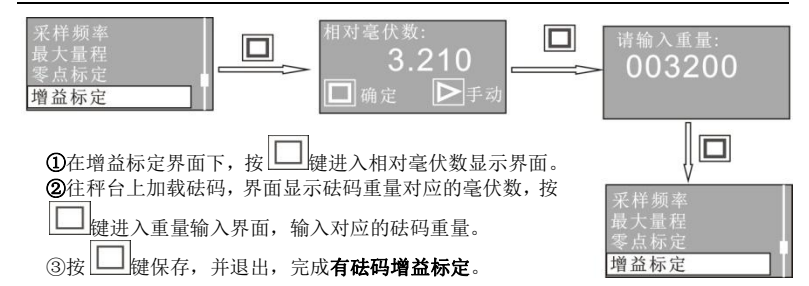

#### 无砝码增益标定:

2在增益毫伏数显示界面下,按  $| \geq |$ 键, 进入毫伏数输入界面。

 $\geq$  键 (移位) 和  $\left|\bigtriangleup\right|$  健 (数据) 输入之前有砝码标定零点时记录的数据 (注: 界 面标"**SV**:"数值为最近一次有砝码增益标定的毫伏数。)

④按 键,进入标定重量输入界面,输入对应的砝码重量,按 键保存,退出。

※无砝码标定只用于应急标定。当更换了传感器或仪表,或称重机构有任何变更时,按 照原来所记的零点或增益的毫伏值标定可能不准确。

GM8802S-K0150201 19

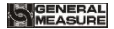

在有砝码标定时,请将标定参数填于附表中,以备应急标定使用。

附表:

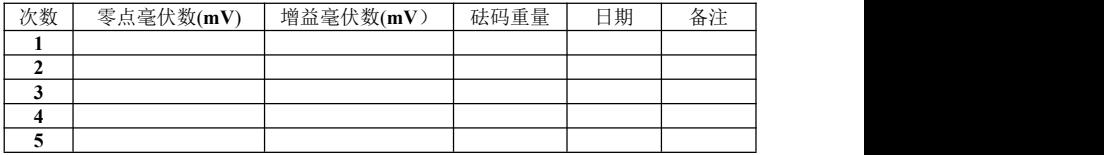

### <span id="page-25-0"></span>**4.2** 工作参数

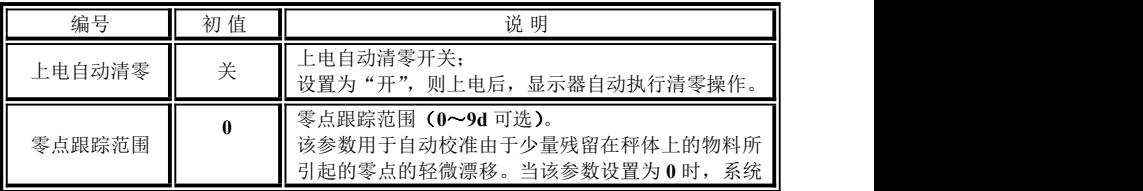

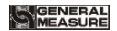

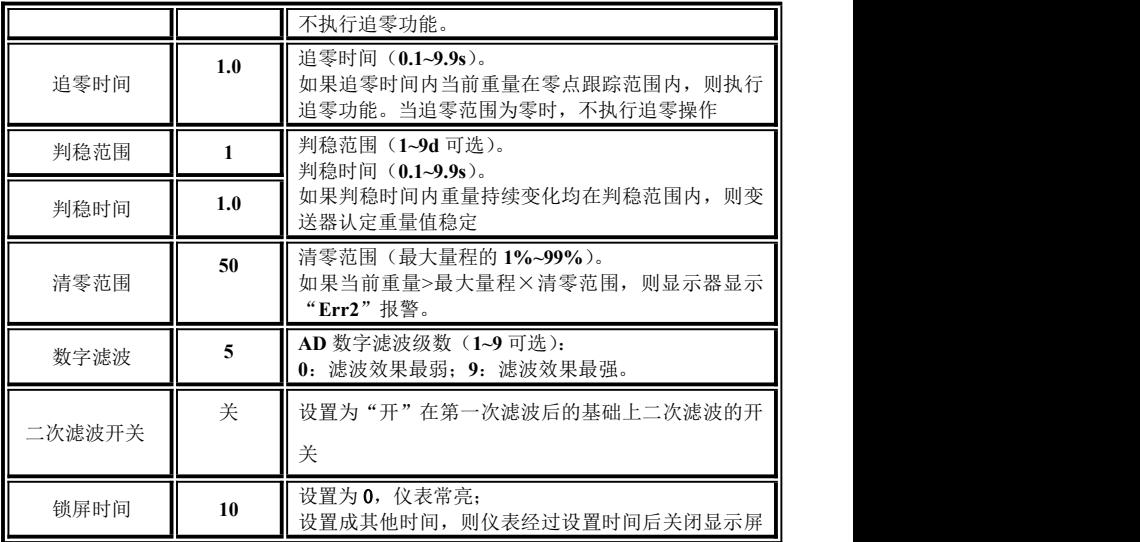

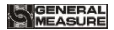

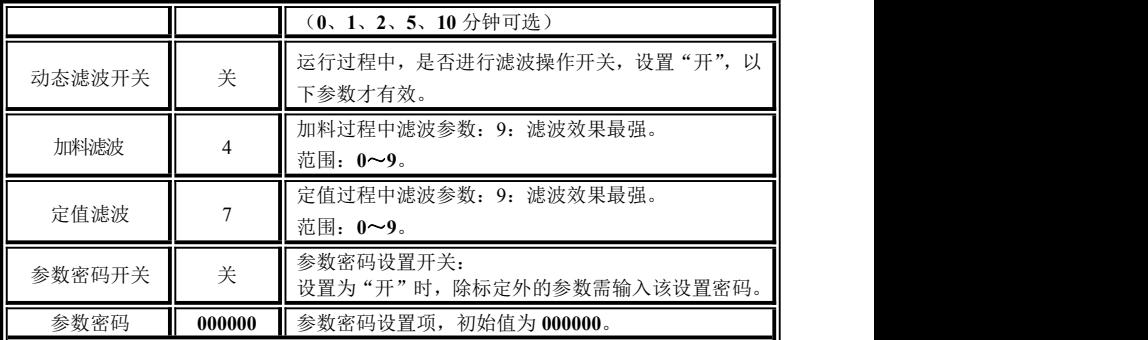

### <span id="page-27-0"></span>**4.3** 通讯参数

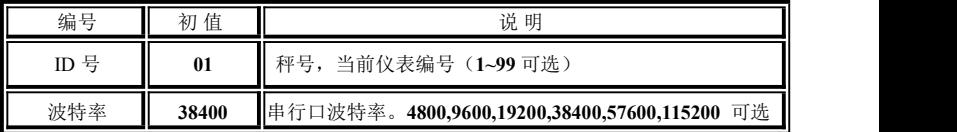

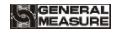

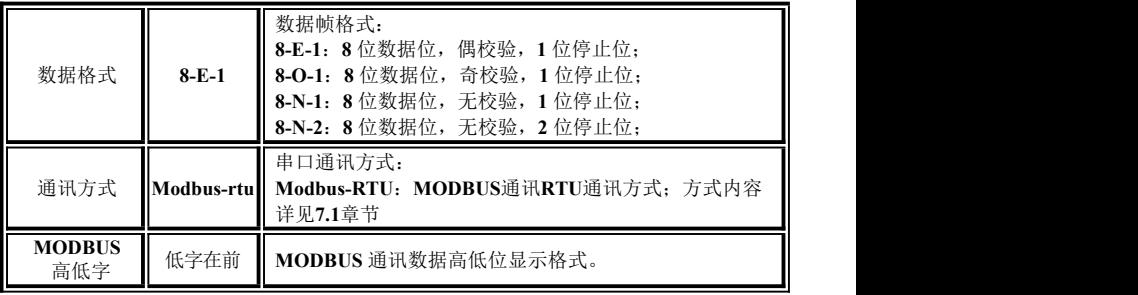

### <span id="page-28-0"></span>**4.4** 产品参数

GM8802S 具有 20 组配方参数存储功能, 对应的配方号为 1-20, 每个配方含有多种 参数,用户根据自己实际的应用自行设置或修改。

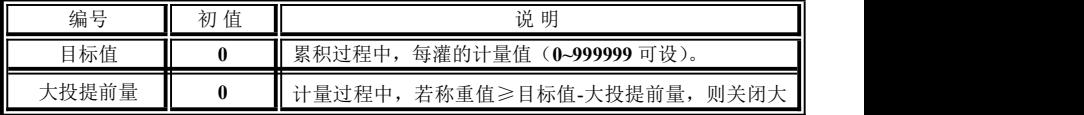

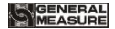

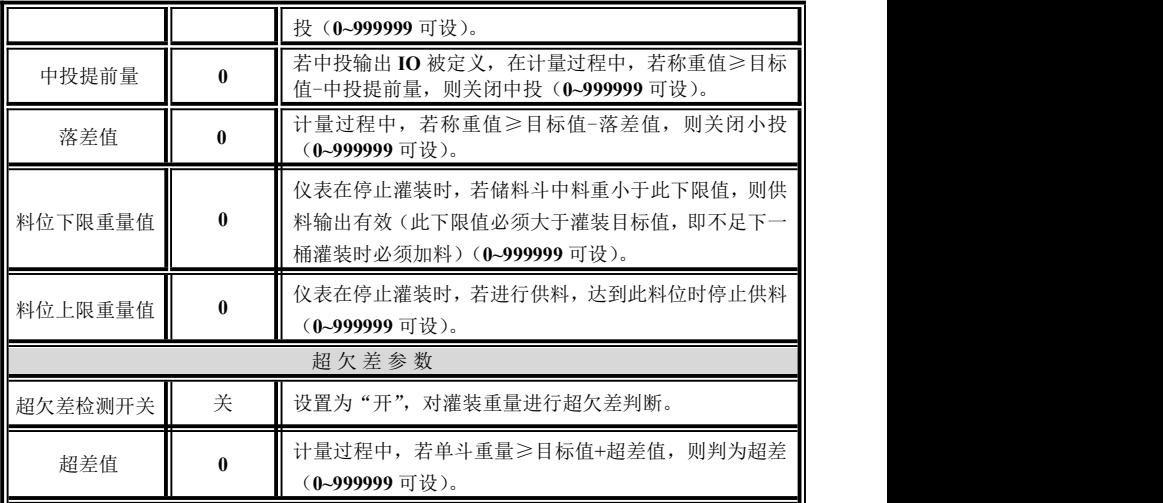

**UGENERAL**<br>MEASUPE

**GM8802S** 灌装控制器使用说明书

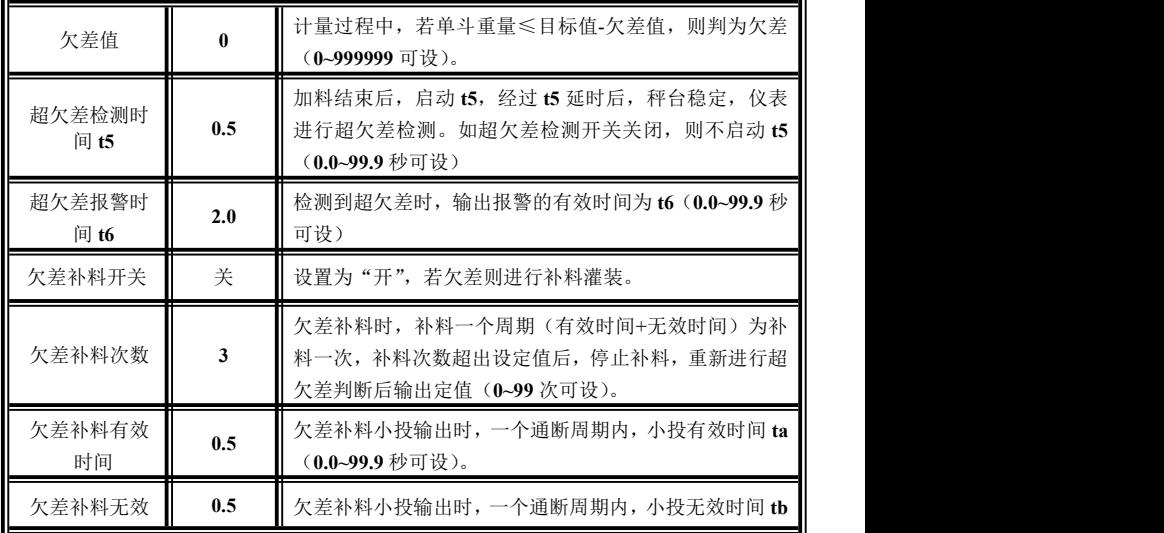

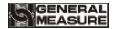

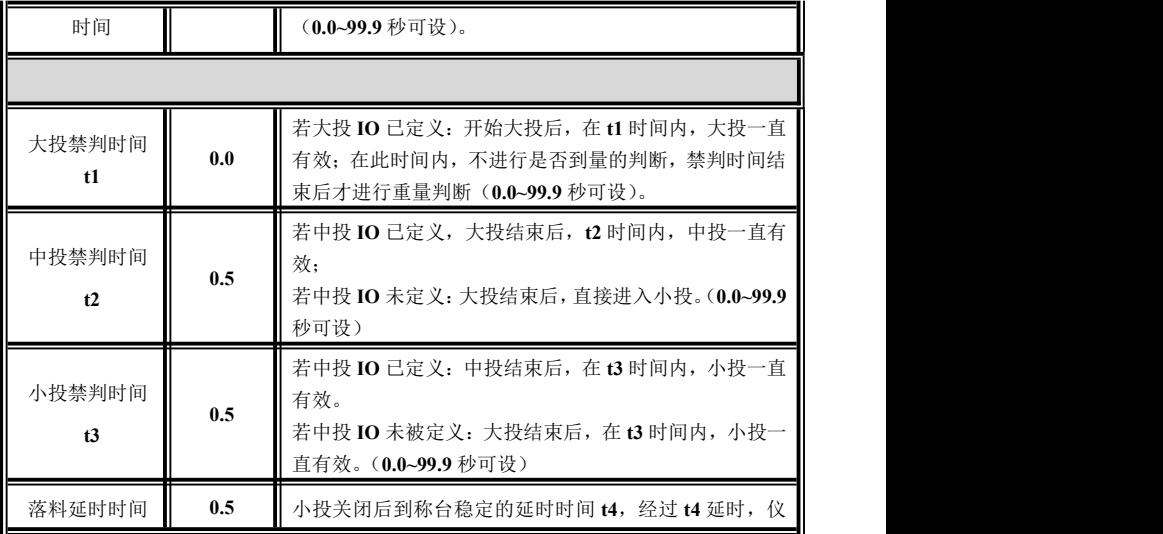

**MGENERAL**<br>MMEASURE

**GM8802S** 灌装控制器使用说明书

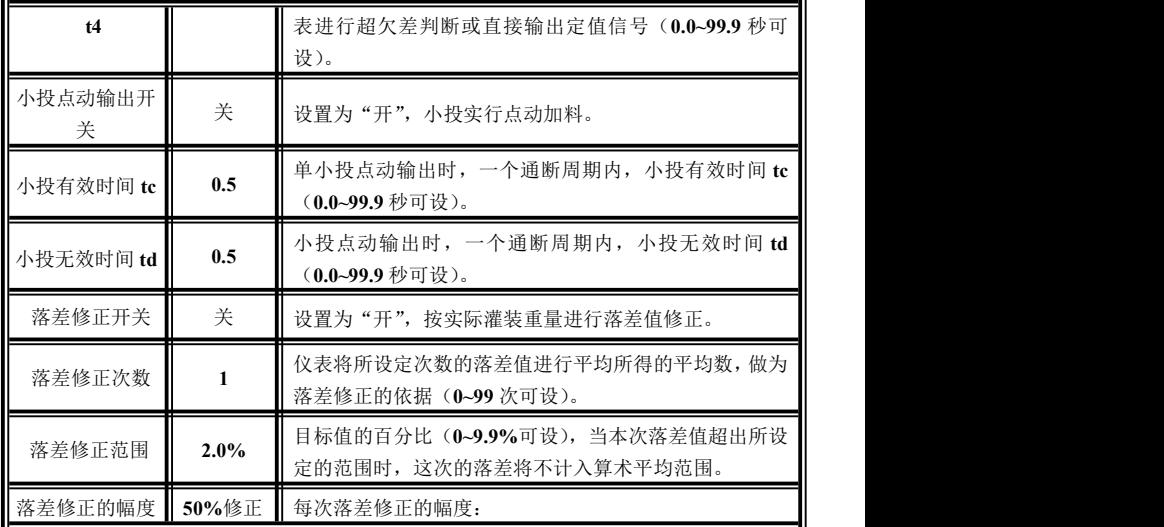

GM8802S-K0150201 27

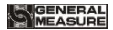

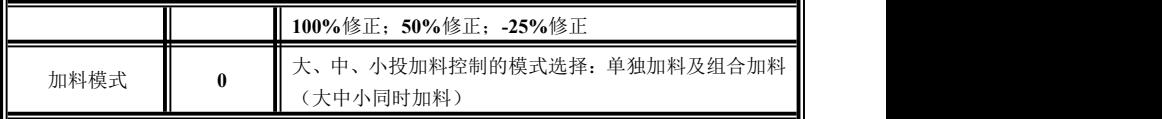

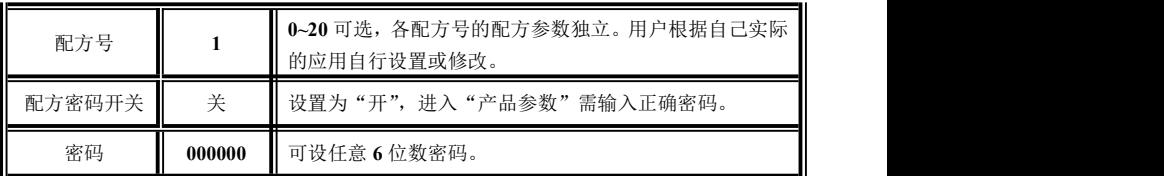

### <span id="page-33-0"></span>**4.5 PROFIBUS** 参数

**GM8802S-K** 仪表扩展选择 **PROFIBUS** 通讯模块时,具备 **Profibus-DP** 通讯功能..

PROFIBUS 参数

Profibus 参数(选配为 PROFIBUS 扩展板时显示)

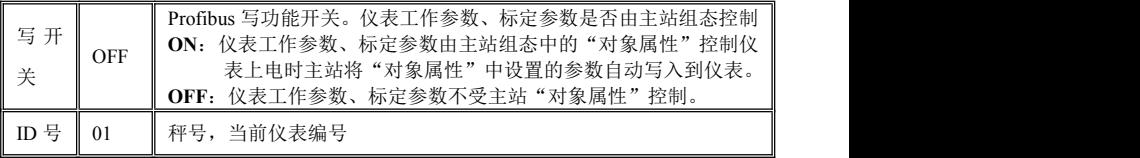

仪表 **GSD** 设备描述文件仪表提供了 **2AO**(**4** 个字节)、**40DO**(**5** 个字节)、**8AO**(**16** 个字节)和 **14AI**(**28** 个字节)、**56DI**(**7** 个字节),主站可通过这些 **I/O** 获取仪表状态和 控制仪表操作。

设备描述 **GSD** 文件可在深圳市杰曼科技股份有限公司的网站(**www.szgmt.com)**上下载。 **PROFIBUS** 通讯数据定义请查阅 **PROFIBUS** 通讯说明文件。

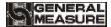

### <span id="page-35-0"></span>第五章操作

### <span id="page-35-1"></span>**5.1** 仪表上电后的工作状态

仪表上电后,首先进行自检,蜂鸣器鸣响。自检通过后仪表显示"**GM8802S-K**",进 入停止状态。

#### 停止状态

在停止状态下,可以进行系统的标定,参数的设置、配方的管理以及简单的称重,此 时显示为实时重量。

#### 运行状态

外部运行开关量输入有效/运行命令有效时,仪表进入这一状态,在此状态下控制器 按预先设定的配方进行正常的定量灌装工作。

#### 主显示

显示数据为"实时重量",上排显示仪表 ID、单位;下排显示"停止/运行/暂停"状态、

灌装流程提示及报警提示。

<span id="page-36-0"></span>注意:运行状态下修改配方参数时,所修改的配方参数值在下一秤启动时进行更新。 **5.2** 手动清零

在停止状态下, 按  $\overline{O}|$ 键或外部输入"清零"信号, 可对仪表重量清零(清零操作 时当前应处于稳定状态且在清零范围之内,否则控制器不会清零,且显示 **ERR 3** 或 **ERR 2** 错误提示信息)。

### <span id="page-36-1"></span>**5.3** 开关量测试

仪表开关量测试功能主要用于测试仪表 **IO** 开关量与设备的连接是否正确。 输入测试(测试仪表输入量接口与设备连接是否正常):

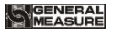

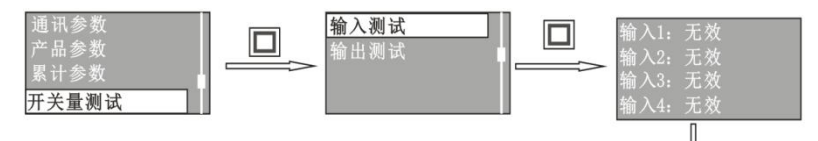

 $\Omega$ 按 $\left[\Box\right]$ 键进入开关量测试参数值界面, 选择"输入测试"。

2按LI键进入输入量测试界面,此时界面显示为4个输入开 输入1:无效 关量的状态(图示为 **4** 个输入量都无效)。

3在此界面下,外部给开关量输入信号,如果仪表与设备连接 输入3:无效 正常,则对应输入口的状态则由"无效"变为"有效"(图示为 输入4: 无效 **IN2** 输入信号有效,即第二个输入量连接正常)。

※测试完成后,按 一 退出输入测试。

#### 输出测试(测试仪表输出量接口与设备连接是否正常):

### GENERAL<br>MEASUPE

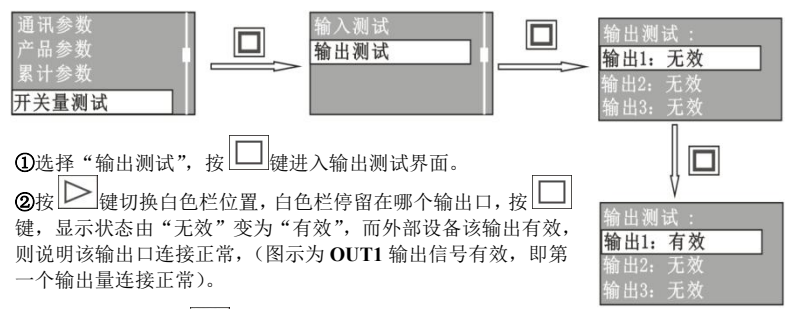

※测试完成后, 按 ↓ 退出输出测试。

### <span id="page-38-0"></span>**5.4** 开关量自定义

仪表开关量自定义功能主要用于定义仪表开关量输入输出内容,用户可根据需要变更 仪表默认的输出定义内容。仪表开关量内容, 见附表 2。

#### 自定义方法:

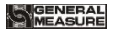

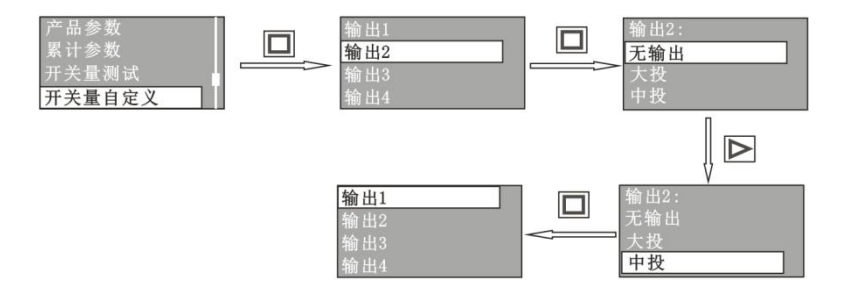

在开关量自定义参数值界面下,用 $\left|\sum\right|$ 键切换到需要定义输出口(如图示输出 2),按 进入该输出口定义界面。 按  $\sum$  <sub>键切换白色栏至输出口需定义的内容项(如输出 2 需定义为中投)。</sub> 按 □ 键,保存退出。(图示操作将输出 1 定义为中投,即当中投时输出口 2 有效)。

### 开关量内容:

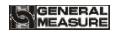

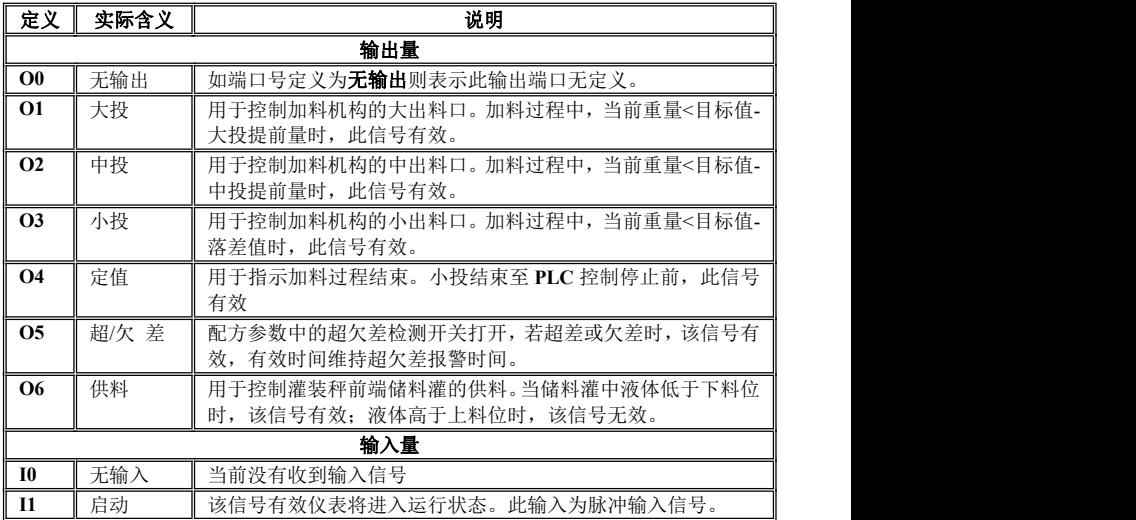

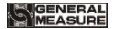

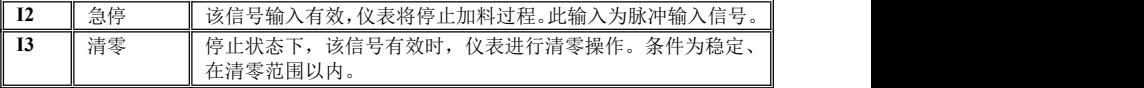

### <span id="page-41-0"></span>**5.5** 累计内容的查看与清除

1.在运行或停止状态下均可查看累计内容,按 ≥ <sub>键 (3)</sub>次), 直至界面显示为**累计** 查询。按 键,进入累计界面,可查看累计次数和累计重量。

2.在停止状态下清除累计内容,按 <u>▶ <sub>键 (8次)</sub> 直至界面显示为复位。按 ■</u> 进入参数复位界面,按 ≥ 键选择累计参数复位,按 □ 键,界面会提示"确定复位? ", 按 键,即可清除累计内容。运行状态下,不能进行清除累计的操作。

**3.** 累计重量最大位数为 **9** 位,累计次数的最大位数为 **9** 位。累计重量超过 **999999999**(小数点位数为 **0**)后将从 **0** 重新开始累计。累计次数累计超过 **999999999** 后将从 **0** 重新开始累计。在如下情况下,累计内容会清零:全部复位操作、标定复位操作、更改 工作参数中的单位或小数点、累计参数清零操作、 **Modbus** 清除累计操作。

**4**. 标定参数有改变时,累计参数自动复位。

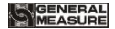

### <span id="page-42-0"></span>**5.6** 复位功能

复位为恢复仪表出厂设置,复位操作后,参数设置于应用不一致将会导致设备不能正 常运行,因此,非专业人员不应对仪表讲行复位操作。

仪表可对所有参数进行复位,也可对单项参数进行复位,在复位参数中选择复位内容。 全部复位:对仪表的所有参数恢复出厂设置值。 标定参数复价: 对标定参数恢复出厂设置值。 工作参数复位: 对工作参数恢复出厂设置值。 产品参数复位:对产品配方参数恢复出厂设置值。分为当前配方复位与全部配方复位。 累计参数复位: 对累计次数和累计重量清零。 开关量复位:对开关量定义恢复出厂设置值。

### <span id="page-42-1"></span>**5.7** 供料控制功能

灌装秤储料灌无需料位器控制,仪表通过产品配方参数中料位上、下限值进行料位的 检测。灌装过程中,不进行料位的检测及控制;在停止状态下,仪表会检测当前储料斗重 量与料位下限值,若当前重量小于料位下限值,则进行供料,直到料位上限值时停止供料。 合理的料位下限值必须大于目标值,否则储料斗中的物料不足一次灌装过程,此时不允许 启动灌装,且会提示相应报警。供料过程中,不允许启动灌装。

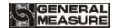

### <span id="page-43-0"></span>第六章工作过程

#### 灌装过程说明:

1) 正确设置加料参数及供料参数。

2)外部输入启动信号,仪表开始自动减量灌装过程( 若 配 方 参 数 值 设 置 有 误 , 则 输 出 错 误 报 警 信 息 )。

物料重量≥目标值-大投提前量,关闭大投。

物料重量≥目标值-中投提前量,关闭中投。

物料重量≥目标值-落差值,关闭小投。

**3**) **t1** / **t2 /t3 /**: 大、中、小投开始时分别启动禁止判别时间 **t1**、**t2**、 **t3**, 在 **t1**、 **t2**、**t3** 时间内不对重量进行判别,避免过冲。(如果配方参数中小投点动输出开关打开, 则小投为点动加料方式,其通断时间由 **tc** 和 **td** 确定)。

**t4 /t 5**: 小投关闭后, **t 4** 落料延时时间输出有效,如果超欠差开关为打开, 则启 动超差检测时间 **t5**, 确保所有物料全部落入计量斗后才进行超欠差判断或计算落差值。

**t6**:若超差/欠差,则 输出超欠差报警时间 **t6**。加料结束后,定值输出有效。等 待接收到外部的停止信号后停止,完成一次灌装过程。

**4**) 停止状态下,仪表会检测当前储料斗重量与料位下限值的大小,若小于料位下限 值,则持续供料直到料位上限值时停止供料。供料完成后等待外部输入启动信号,开始下 一轮灌装。

5) 在运行过程中: 如果停止输入有效, 停止加料过程, 返回停止状态。

### <span id="page-44-0"></span>第七章串口通讯

**GM8802S** 提供 **RS485** 串行口,以实现与上位机的通讯。通讯协议:**Modbus** 协议(**bus**)。

### <span id="page-44-1"></span>**7.1 Modbus** 协议方式

### <span id="page-44-2"></span>**7.1.1 Modbus** 传输模式

**RTU** 模式

当选用 **RTU** 模式进行通讯时,信息中的每 **8** 位字节分成 **2** 个 **4** 位 **16** 进制的字符传 输。

数据格式:通讯参数项设置

波 特 率:**4800/9600/19200/38400/57600/115200**(任选一种)

代 码:二进制

仪表支持的功能码

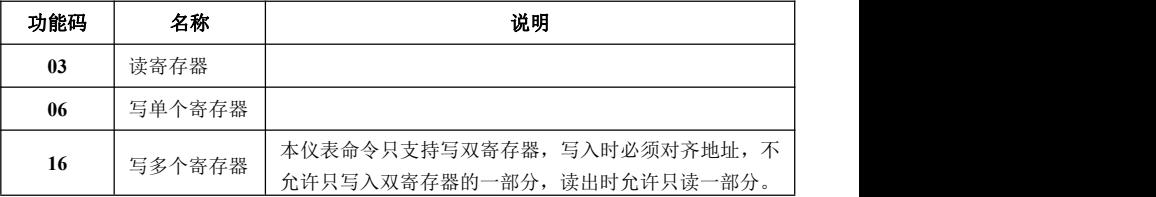

GM8802S-K0150201 39

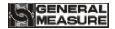

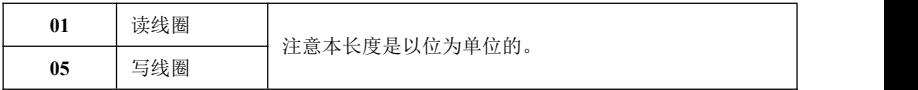

#### 注意:本仪表只支持以上 **MODBUS** 功能码,向仪表发送其他功能码时仪表将不响应。

异常码响应

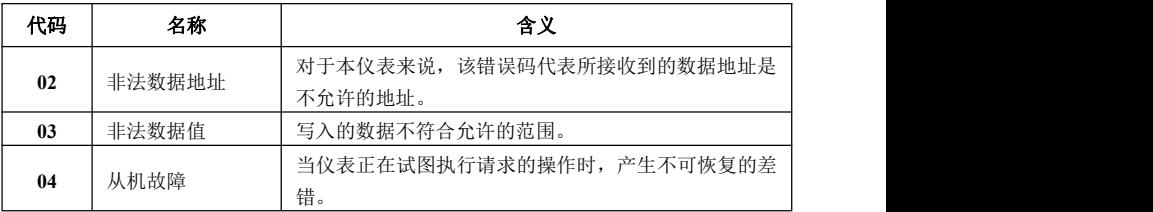

#### <span id="page-45-0"></span>**7.1.2 Modbus** 通讯地址

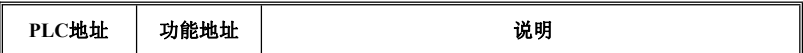

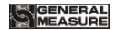

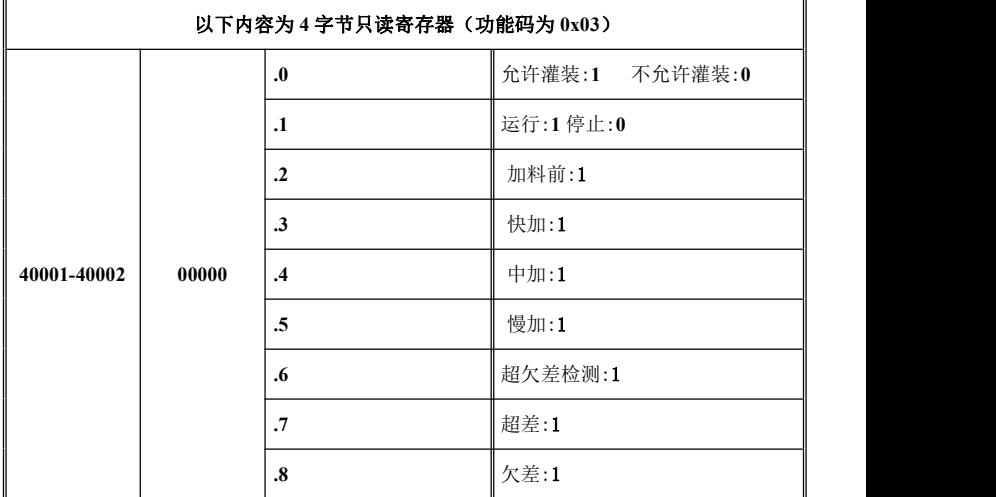

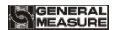

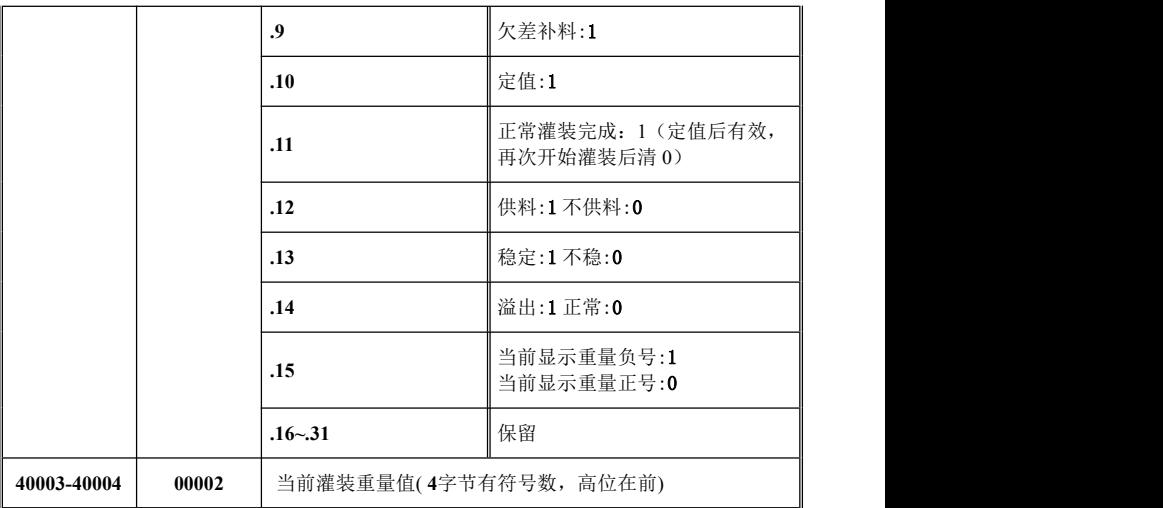

**MGENERAL**<br>MMEASURE

**GM8802S** 灌装控制器使用说明书

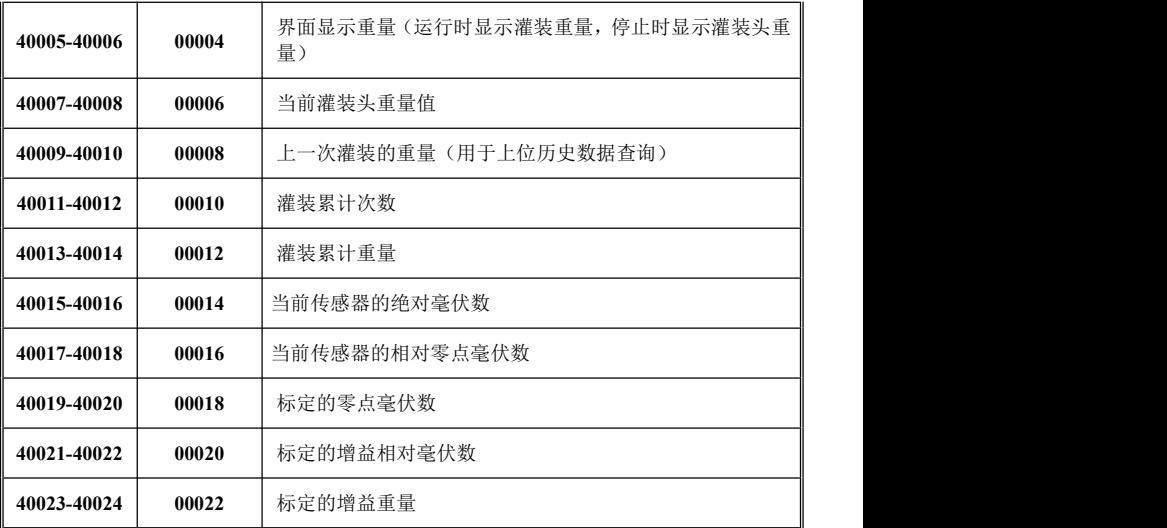

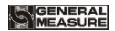

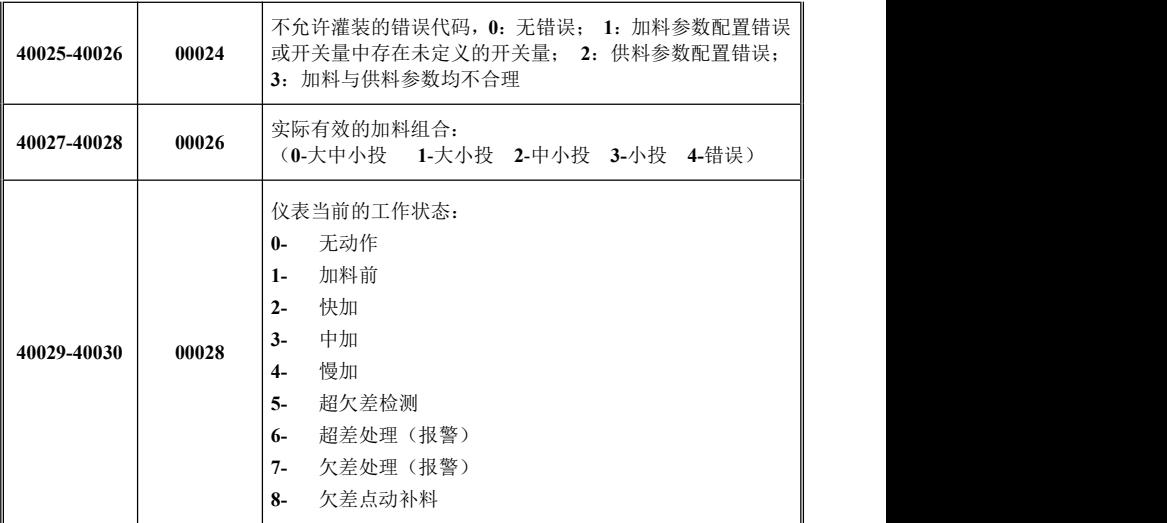

MEASURE

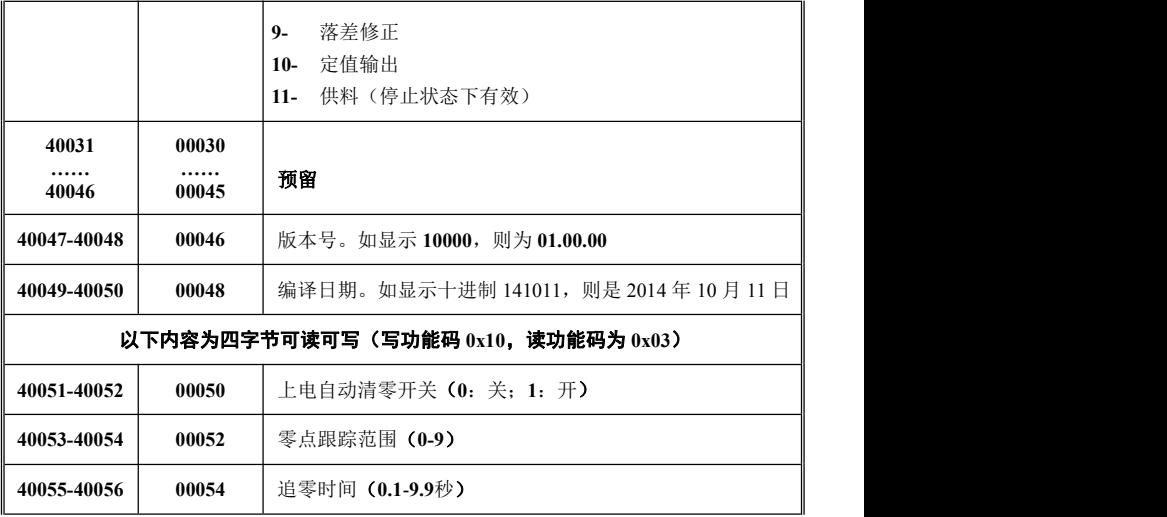

**SENERAL** 

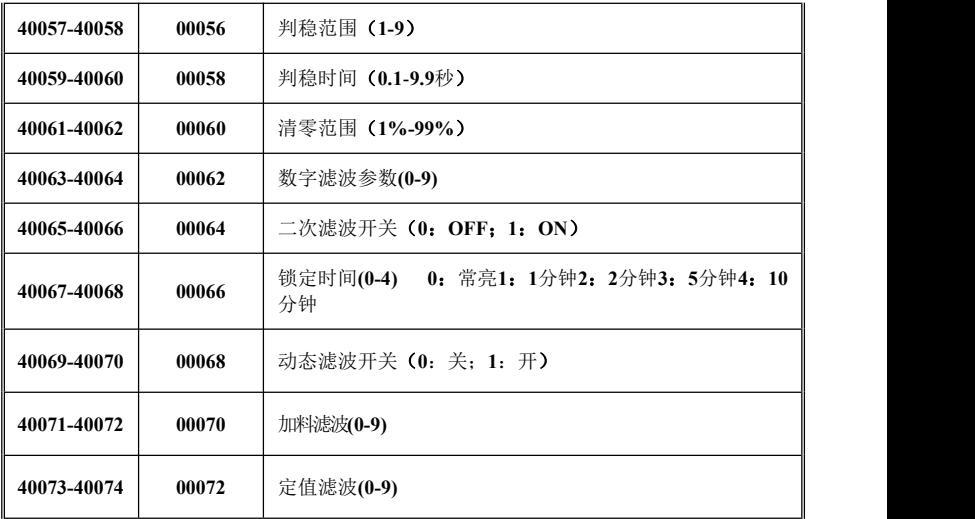

### **MGENERAL**<br>MMEASURE

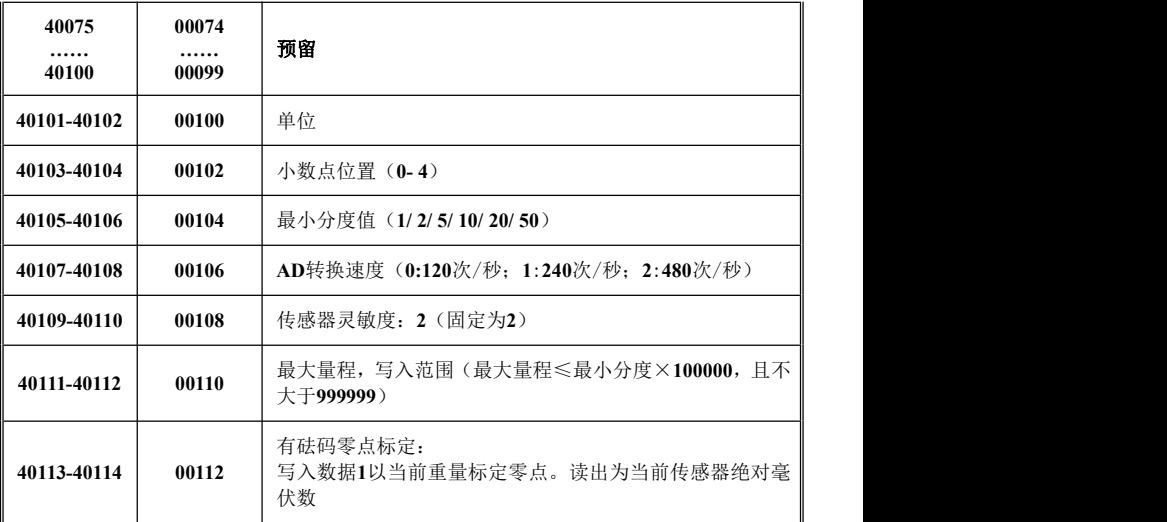

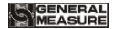

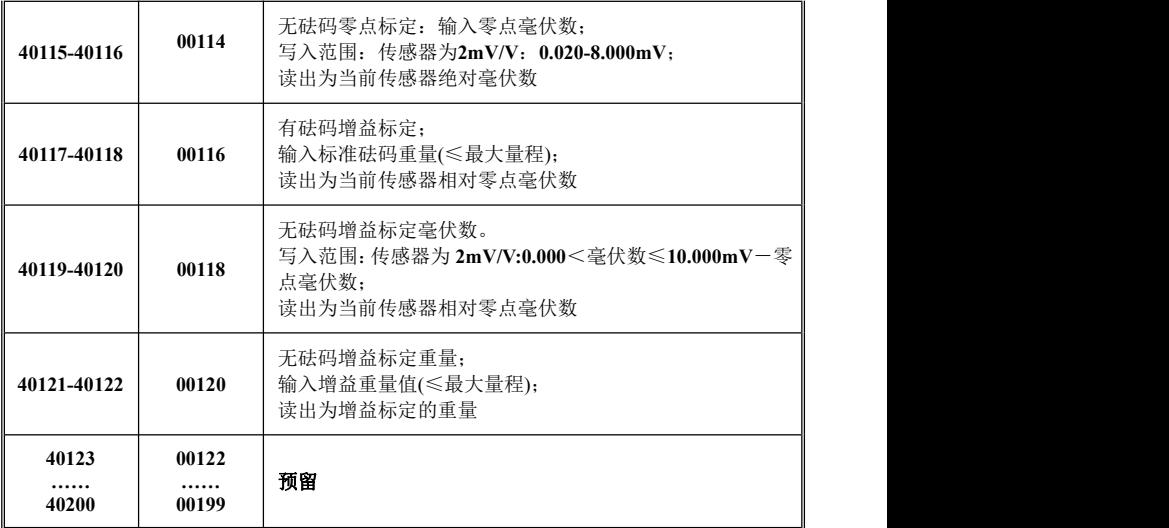

MEASURE

**GM8802S** 灌装控制器使用说明书

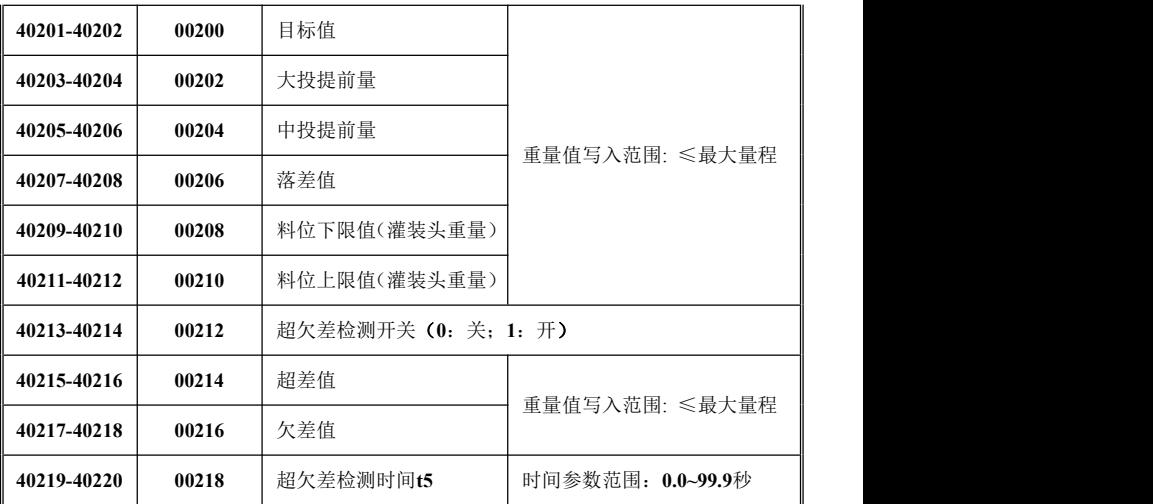

**UGENERAL**<br>MEASUPE  $\mathbb{F}^2$ 

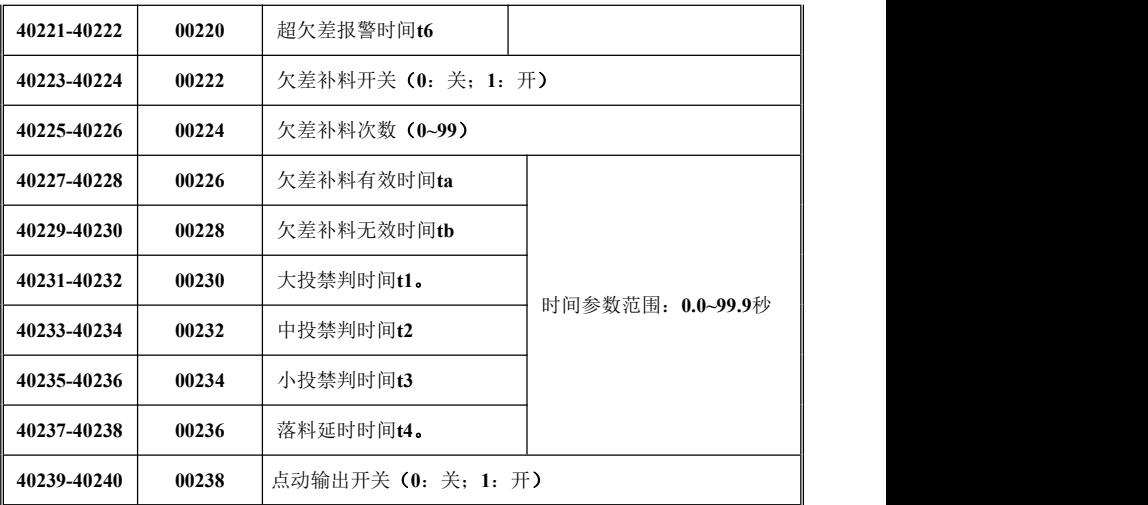

**STOENERAL** 

**GM8802S** 灌装控制器使用说明书

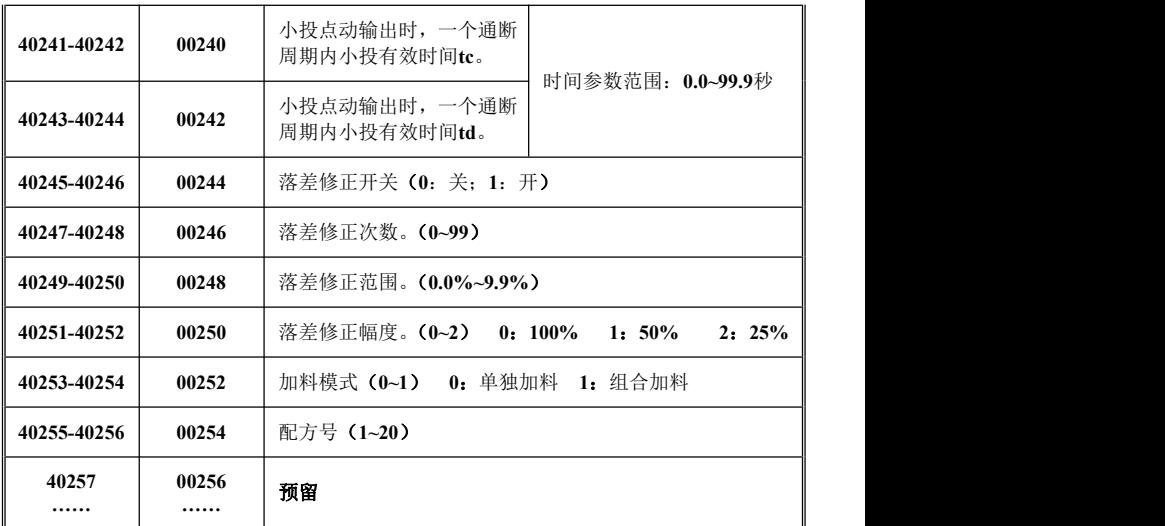

**SACENERAL** 

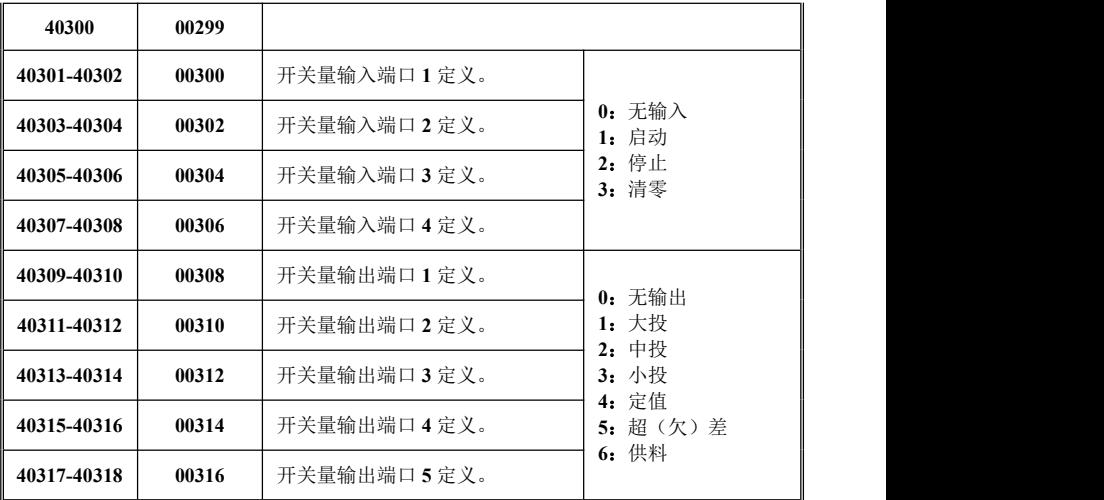

**WGENERAL**<br>MMEASURE

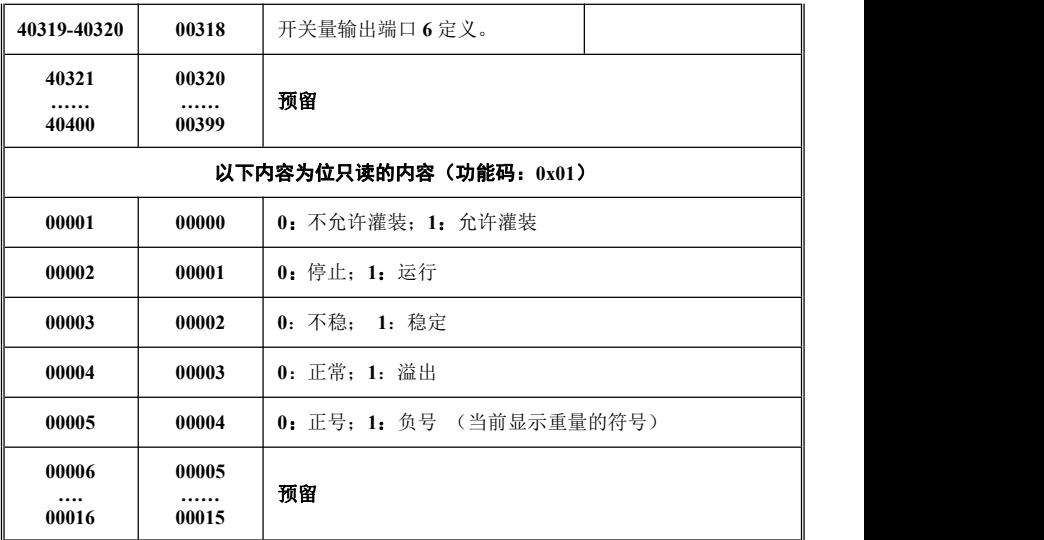

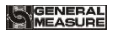

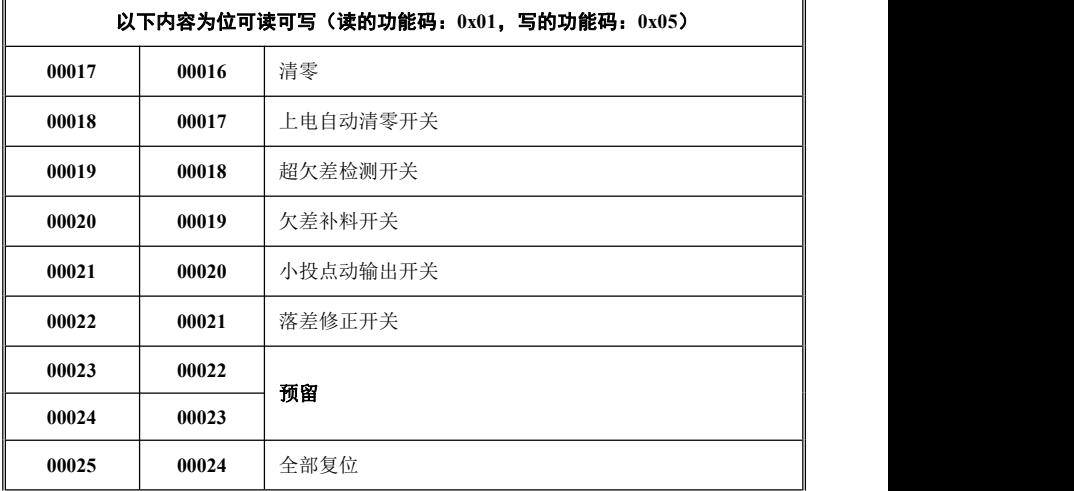

**NGENERAL**<br>IMEASURE

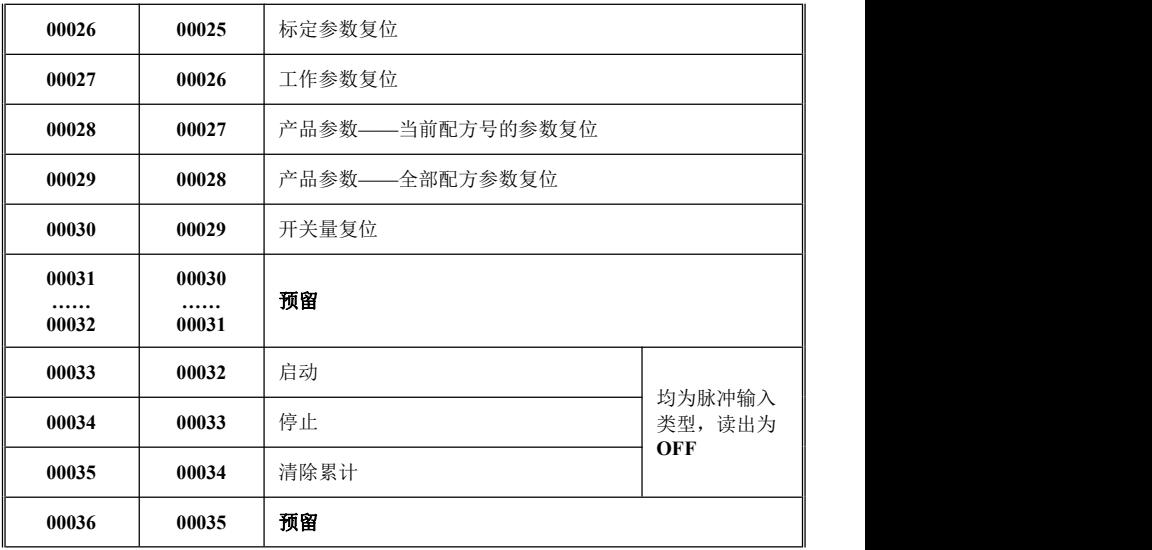

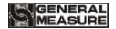

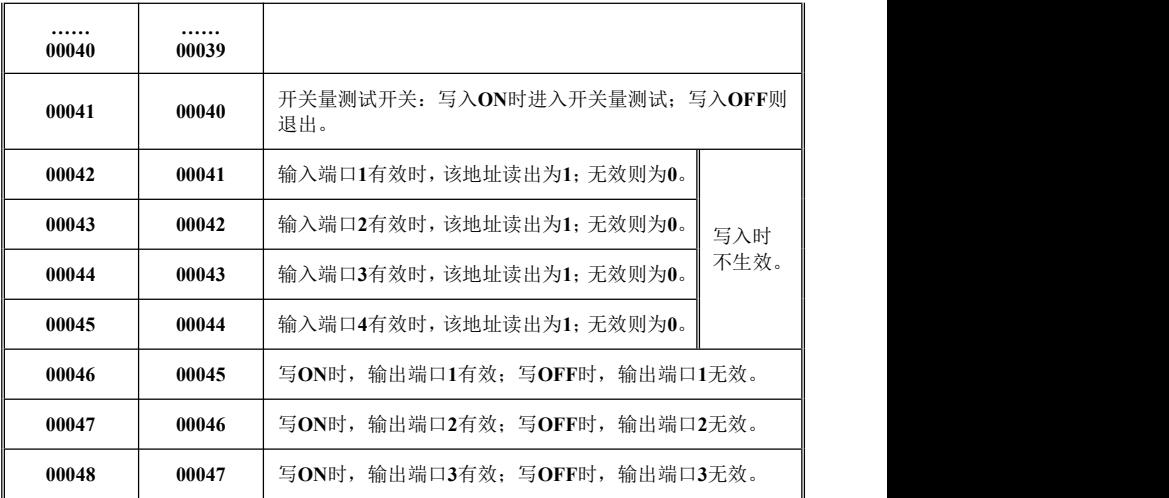

**UGENERAL**<br>MEASUPE

**GM8802S** 灌装控制器使用说明书

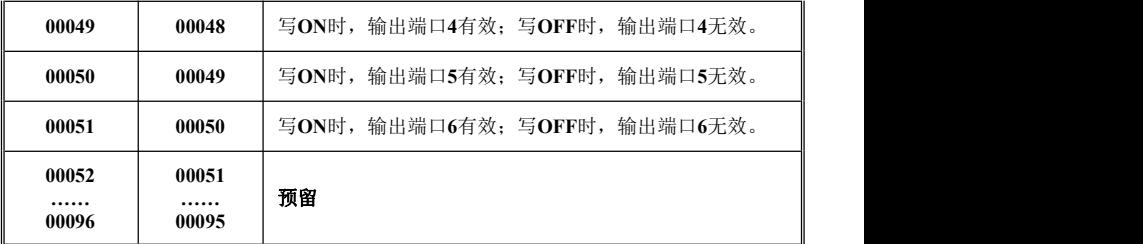

本表毫伏数小数点均为 **3** 位。

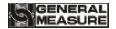

#### <span id="page-63-0"></span>第八章错误及报警信息

- **Err 2** 清零时,当前重量超出清零范围。
- **Err 3** 清零时,当前重量显示(系统)不稳。
- **Err 4** 灌装过程中进行清零操作。
- **Err 5** 供料参数不合理,不允许启动(目标值、料位上下限值没有设置)
- **Err 6** 不允许灌装时,进行启动灌装操作。(停止灌装时,储料斗中料重大于目标值 而小于下限值)
- **Err 7** 超欠差报警。
- **Err 8** 必须要定义的开关量中存在未定义的开关量(必须定义的开关量如下,输入: 启动、停止;输出:小投、定值、供料)。

#### 以上报警中,**Err5** 和 **Err8** 的优先级会更高,会覆盖其他报警信息

**OFL** 测量正溢出。

**-OFL** 测量负溢出。

**OVER** 标定零点时,传感器输出信号太大。

**UNDER** 标定零点或增益时,传感器输入信号太小。